# **日本口腔インプラント学会学術大会 第51回公益社団法人**

# **ポスター発表について**

2021.10.20

### **ポスター発表 閲覧ページ サンプル 1**

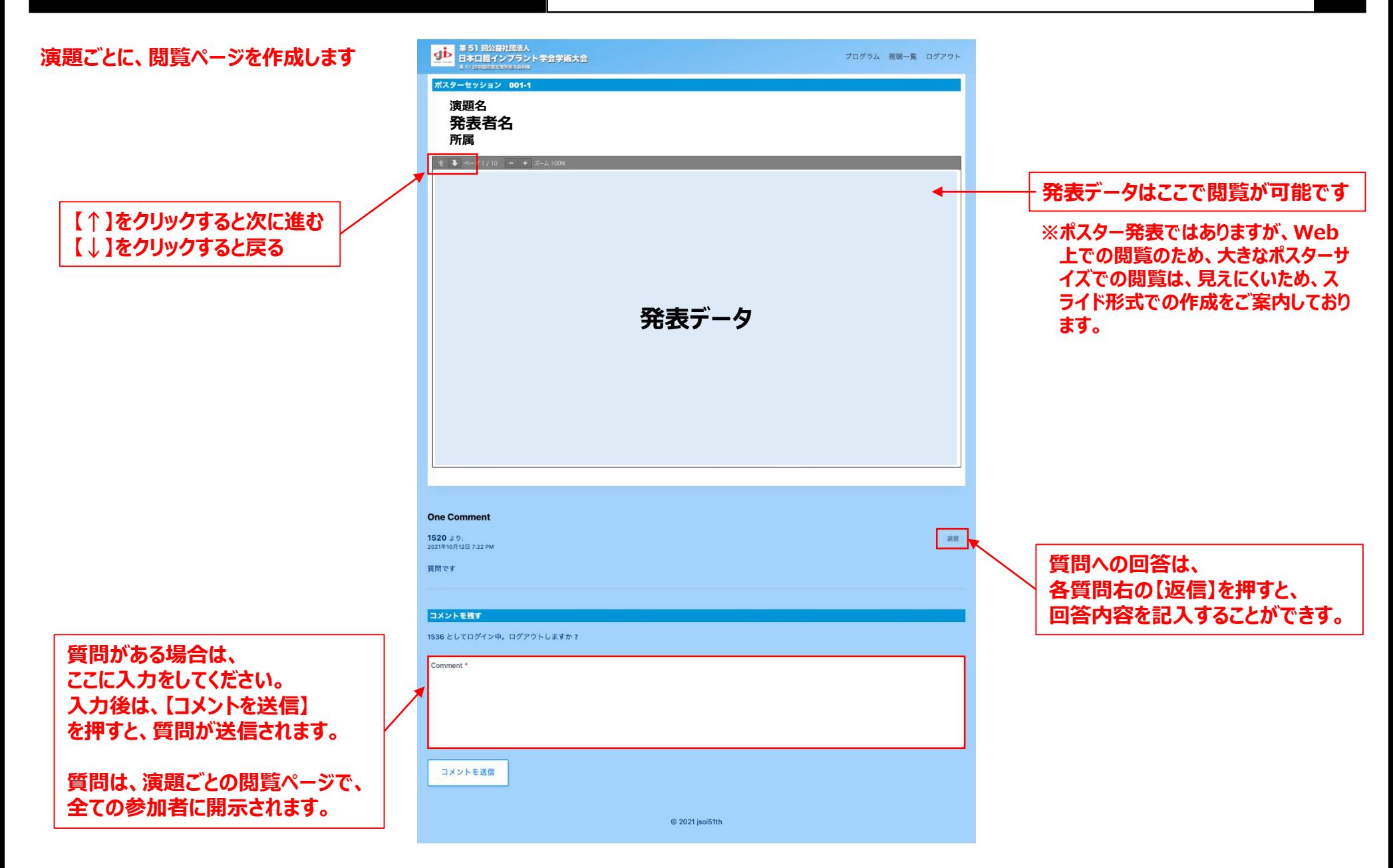

# **ポスター発表 閲覧ページ サンプルイメージ スライド形式の場合 2**

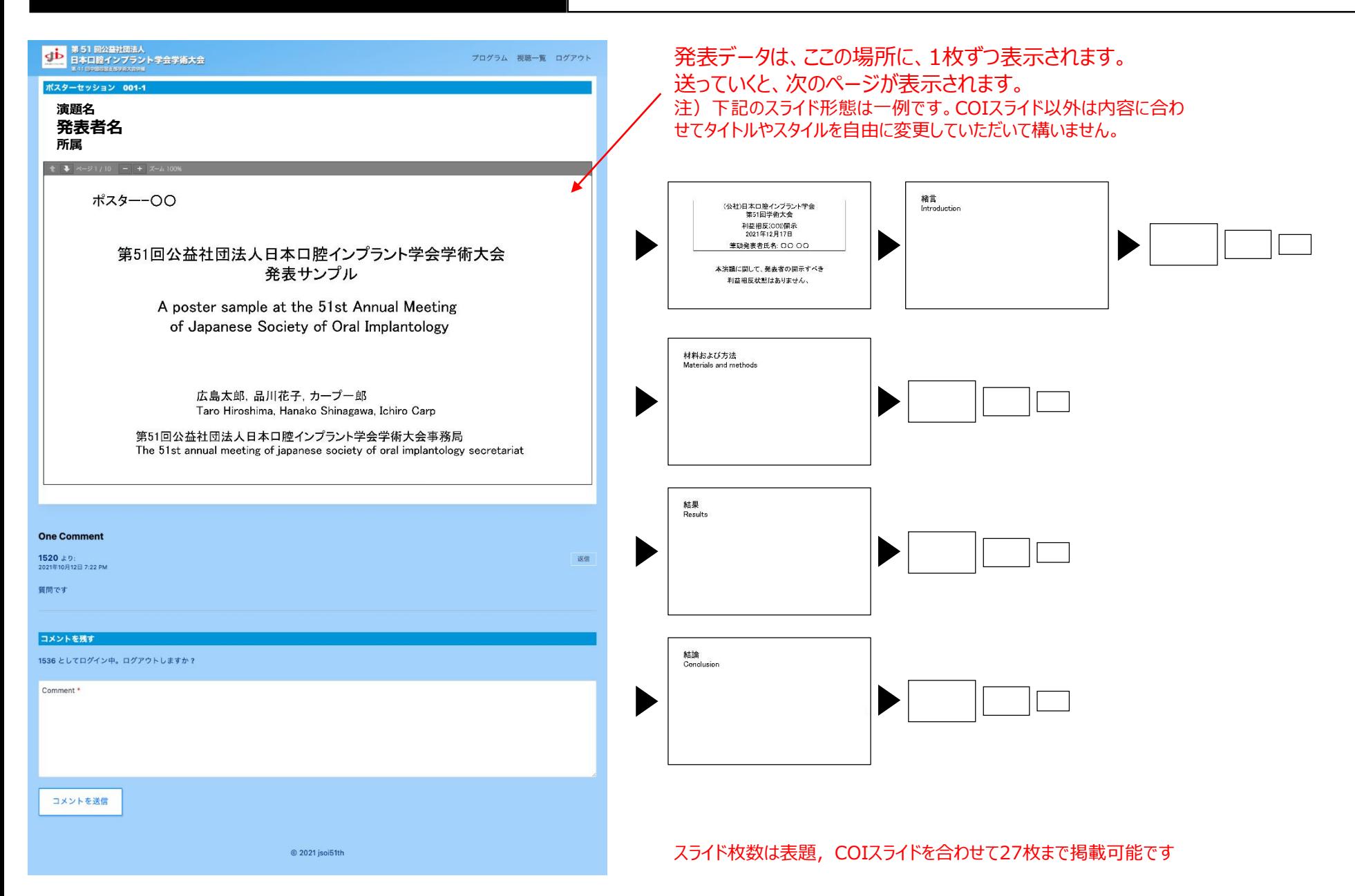

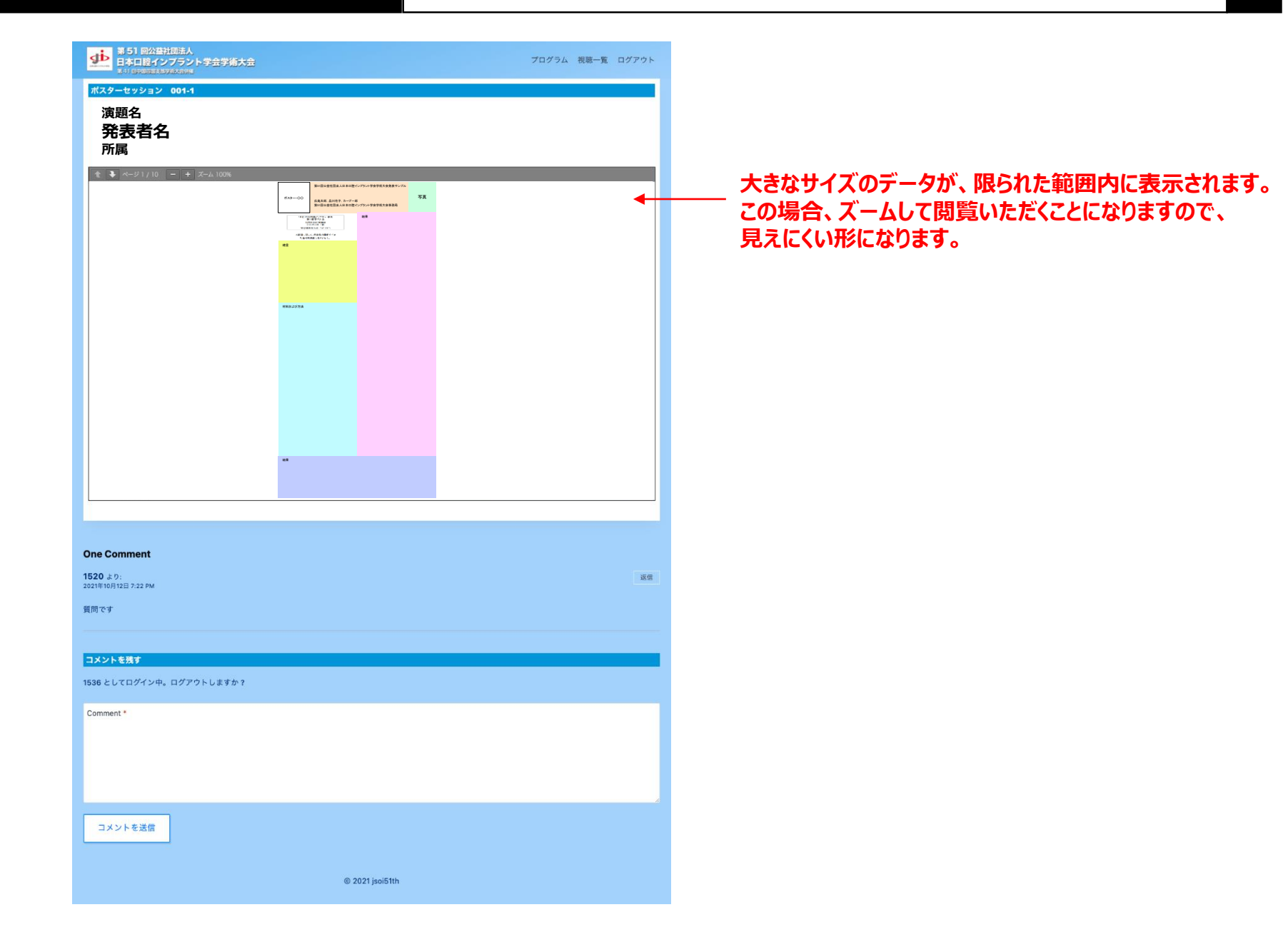

#### **一般口演・ポスター発表の質疑応答について 4**

- ●一般口演およびポスター発表におきましては参加者からの質問と発表者からの回答 を発表ページ内に掲載いたします。
- ●各質問および回答には質問者および回答者のご所属およびお名前が自動的に表 示されます。
- 「コメントを送信」のボタンをクリックして発表ページに記載された後は修正、削除は できませんのでご留意ください。
- ●質問および回答の内容は、学会開催期間中、すべての参加者が視聴可能です。
- ●参加者からの質問は12月17日 (金) より12月24日 (金) 正午まで受け付け ます。
- ●発表者は、12月20日もしくは21日の間のご都合のよい時間にご自分の発表ペー ジにアクセスして、それまでの質問に対する回答を記入してください。 また、12月24日正午以降もしくは25日に未回答の質問に対しての回答を行ってく ださい。
- ●学術大会として、不適切な質疑応答がある場合には大会事務局へご一報ください。

#### **【質問期間および回答期間模式図】**

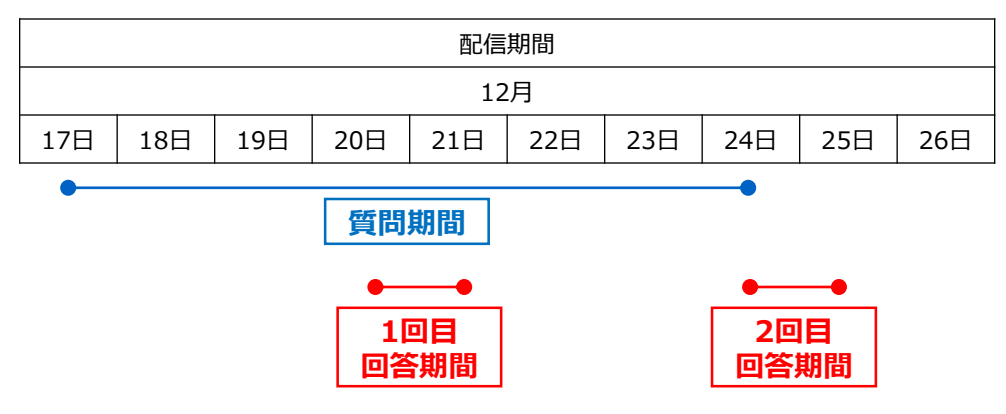

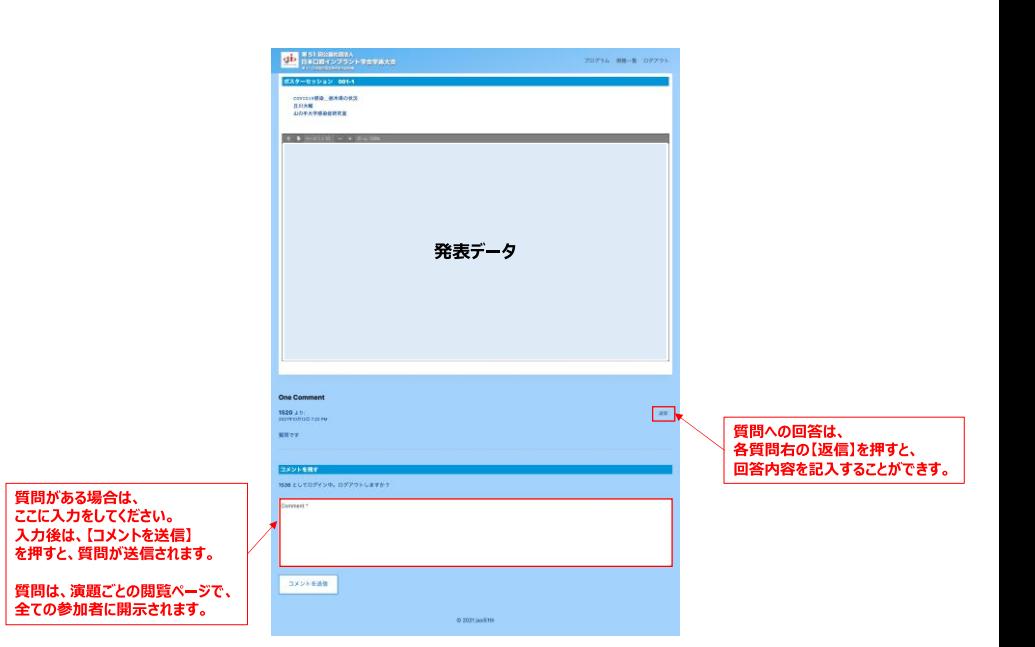

# **発表スライドの作成について**

通常の発表同様に、スライド形式で作成してください。 \*16:9 もしくは、4:3で発表スライドを作成ください。 \*音声等は不要です。

**ポスター発表ではありますが、Web上での閲覧のため、大きなポスターサイズでの閲覧は、見えにくいため、スライド形式での作成をご案内しております。**

## **スライド作成時の注意事項**

●MicrosoftPowerPoint等プレゼンテーション作成ソフトを使用して、発表スライドを作成してください。

●PowerPointの推奨バージョンについて Windows版 PowerPoint2016·PowrerPoint2019·365 Mac版 PowerPoint2016·PowrerPoint2019·365

●以下のページ構成にて作成をお願いいたします。 1枚目・・・・演題名・ご氏名・ご所属・共著者等 2枚目····利益相反 (COI)について 3枚目以降・・発表内容

※データ枚数は、27枚以内で作成してください。 ※データ容量は15MB以内を目安に作成ください。

# **PDFデータとして保存**

●作成されたデータは、送付の際は、PDFデータに保存をし、送付ください。

※ファイル名は、ポスター番号 氏名として下さい。 例) ポスター1 山田太郎

# **データの送付**

発表データの投稿用は、下記URLよりお願いします。

発表データ投稿はこちら | <https://www.dropbox.com/request/IL2fn4zi9VnIwy9ax56F>

# **提出期限:2021年11月12日(金)**

#### **手順**

①発表データ投稿用URLをクリック

- ②投稿サイトが表示されたら、該当の発表データをドラック \*データのアップロードが終了するまでそのままお待ちください。
- ③データのアップロードが終了したら、発表データの送付は終了です。

#### **発表データ作成等についてのお問合せ先**

講演サポート事務局(株式会社イベントアンドコンベンションハウス内) 担当:八鍬 E-mail:kouen-jsoi51th@ech.co.jp TEL:03-3831-2604/080-2352-9313 \*講演サポート事務局は、在宅勤務を行っている日がございますため、お問い合わせは、原則メールにてお願い致します。 \*尚、土日にメールでお問い合わせをいただいた際は、ご回答にお時間をいただく場合がございますので、予めご了承下さい。 \*お電話でのお問い合わせは、平日10時〜17時の対応となります。(土日のお電話でのお問い合わせ対応はしておりません)